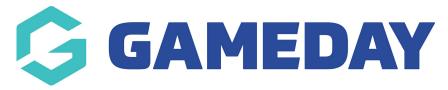

## How do I customise the look and feel of all Event Forms and Landing Pages at once?

Last Modified on 30/08/2023 10:02 am AEST

GameDay Events includes the ability to customise the look-and-feel of your public forms and landing pages using GameDay's **Event Display Template**.

Event Display Templates can be applied broadly to all Event Registration Forms and Event Landing Pages in your database, including when an event is shared to a lower hierarchy level.

To access the Event Display Template:

1. In the left-hand menu, open the **Events** menu then click **MANAGE EVENTS**.

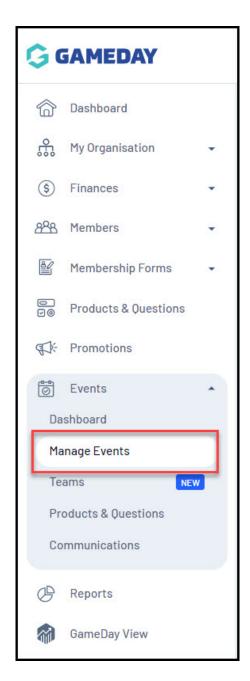

## 2. Select **EVENT DISPLAY TEMPLATE**.

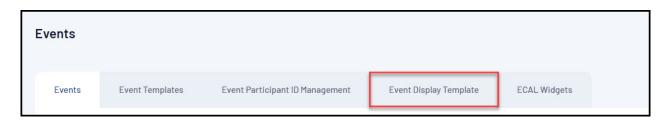

The Event Display Template provides significant flexibility in the way you want to present the front-end version of your event pages, with features including:

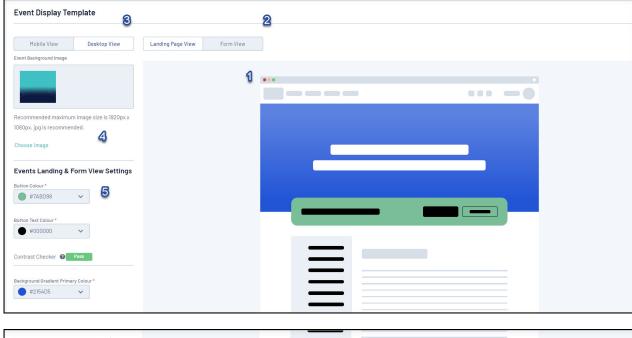

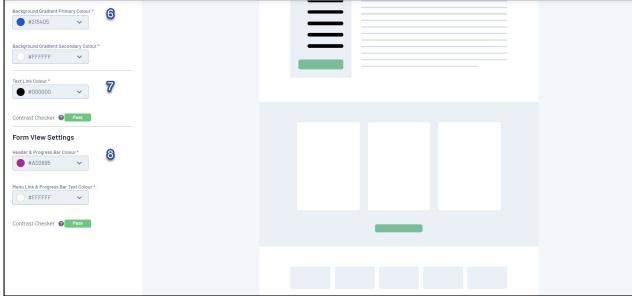

- 1. **Preview Panel**: Allows you to preview any colour changes you make on the template.
- 2. **Event/Landing Page View**: Allows you to toggle the Preview Panel to show the Landing Page design or Event Form design.
- 3. **Desktop/Mobile View**: Allows you to toggle the format of the Preview Panel to display either desktop view or mobile responsive view.
- 4. **Background Image**: Allows you to add a custom Background Image.
- 5. **Button Colours**: Allows you to customise the colour of buttons and button text.
- 6. **Background Gradients**: Allows you to further customise your Background Image by applying gradient colours.
- 7. **Text Link Colour**: Allows you to customise the colour of text hyperlinks.

8. **Form View Settings**: Allows you to customise the colour of your Progress Bar and Progress Bar Text.

You will also notice that there is a Contrast Checker when applying your colour scheme. This assists you in setting colours that contrast enough so as to allow text to be seen clearly against their background containers.

## **Related Articles**